## Komputer.(

# **Simulasi dan Monitoring DHCP**

#### **Imam Prasetyo**

*imp.masiv@gmail.com http://superman-kartini.blogspot.com*

#### *Lisensi Dokumen:*

*Copyright © 2003-20013 IlmuKomputer.Com Seluruh dokumen di IlmuKomputer.Com dapat digunakan, dimodifikasi dan disebarkan secara bebas untuk tujuan bukan komersial (nonprofit), dengan syarat tidak menghapus atau merubah atribut penulis dan pernyataan copyright yang disertakan dalam setiap dokumen. Tidak diperbolehkan melakukan penulisan ulang, kecuali mendapatkan ijin terlebih dahulu dari IlmuKomputer.Com.*

#### **Pendahuluan**

DHCP (Dynamic Host Configuration Protocol) adalah protokol layer aplikasi yang digunakan untuk mengalokasikan IP address secara automatic dan dinamically pada host di suatu jaringan komputer. Protokol ini berjalan diatas protokol RARP (Reverse Address Resolution Protocol) dan BOOTP (Bootstrap Protocol). Dimana ARP itu sendiri adalah protokol yang digunakan untuk mengetahui MAC address suatu host yang notabennya IP (logical address)-nya diketahui. Dengan begitu dapat diketahui bahwa RARP bekerja sebaliknya. Berikut ini merupakan gambar analogi dari RARP dan BOOTP.

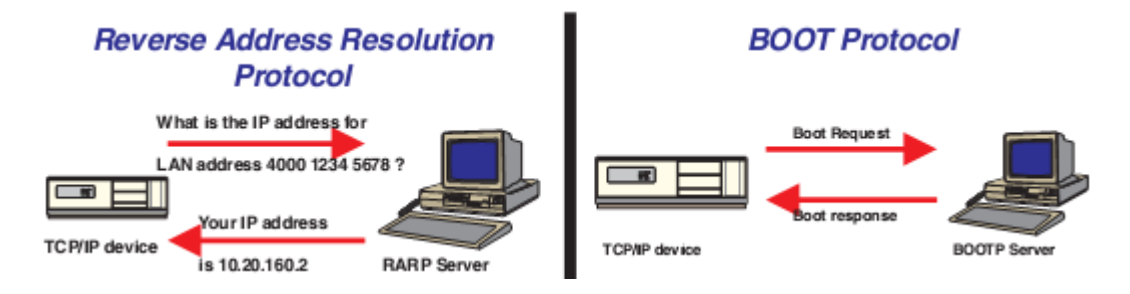

Pada dasarnya ada tiga metode dalam DHCP, yaitu :

- $\triangleright$  Manual  $\rightarrow$  seperti BOOTP
- $\triangleright$  Automatic  $\rightarrow$  alamat IP dialokasikan dari pool dan diasosiasikan dengan MAC address hingga ada intervensi atau pemutusan jaringan manual
- $\triangleright$  Dynamic  $\rightarrow$  alamat IP dialokasikan dari pool untuk waktu yang spesifik (ada leased period)

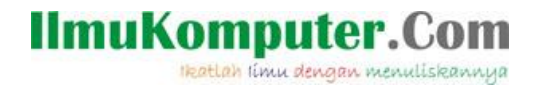

Secara umum operasi DHCP dapat dilihat pada gambar dibawah.

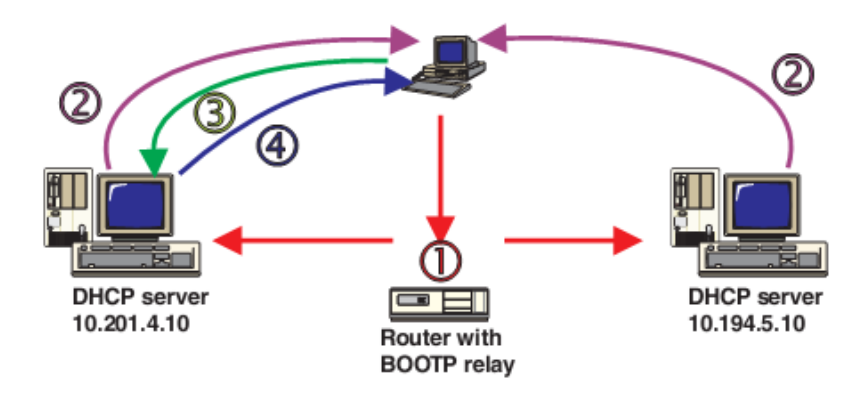

- 1. Host submit pesan DHCP request IP address discover.
- 2. Mungkin lebih dari 1 server akan merespon
- 3. Host memilih satu alamat IP yang ditawarkan server
- 4. Server memberikan alamat IP tersebut

Untuk memahami DHCP lebih dalam ada baiknya mengetahui isi dari header atau message format DHCP, analoginya adalah gambar dibawah.

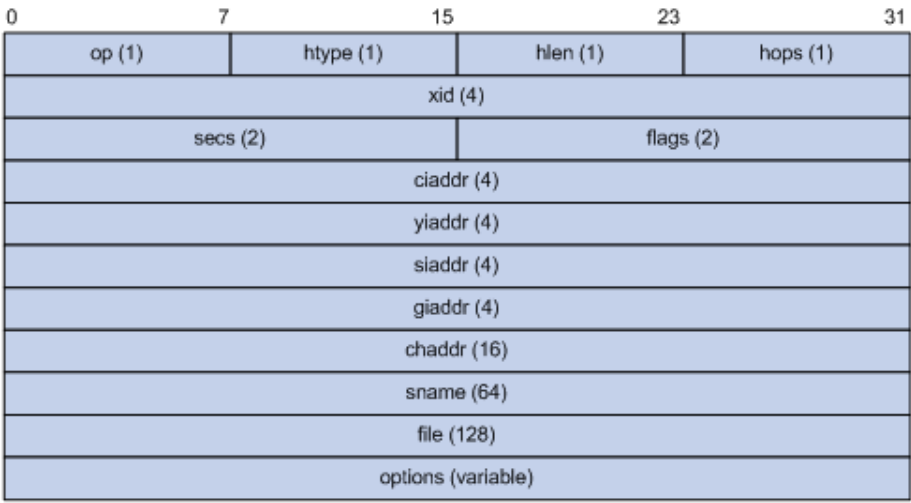

Berikut ini adalah penjelasannya :

- Op : Tipe pesan, 1 untuk REQUEST dan 2 untuk REPLY
- Htype, hlen : Tipe dan panjang alamat hardware DHCP client.
- Hops : nomor dari relay agent
- Xid : ID transaksi, nomor acak 32 bit yang dipilih klien untuk mengidentifikasi alokasi IP address.
- Secs : waktu yang digunakan klien sejak dia memulai.

*Komunitas eLearning IlmuKomputer.Com Copyright © 2003-20013 IlmuKomputer.Com*

Heatlah limu dengan menuliskanny

- Flags : mengindikasikan DHCP server dibalas dari broadcast atau unicast.
- Ciaddr : IP address klien.
- Yiaddr : "your" (klien) IP address, diberikan oleh server.
- Siaddr : Server IP address, yang mengkonfigurasi alokasi IP.
- Giaddr : IP dari relay agent pertama
- Chaddr : alamat hardware klien
- Sname : server hostname
- File : nama dari bootfile dan informasi routing.
- Options : parameter opsional.

#### **Simulasi DHCP**

Simulasi yang dilakukan adalah menggunakan aplikasi GNS3. Mengkonfigurasi router sebagai DHCP server kemudian sebuah klien (berupa host di VMWare) akan meminta koneksi DHCP terhadapnya. Berikut ini adalah langkah-langkah simulasinya.

1. Buka dan hidupkan virtual PC pada VMWare yang akan dijadikan sebagai host.

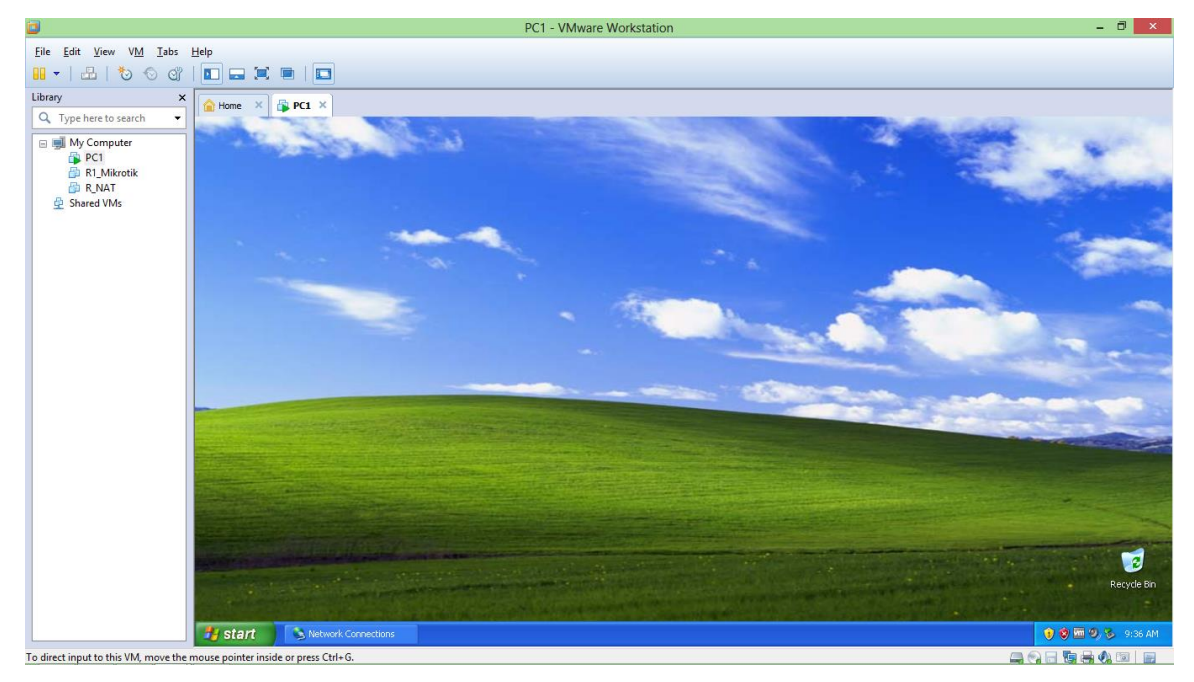

NB : Network adapter tipenya "host only" karena jaringannya hanya sebatas virtual dalam satu PC saja.

2. Buatlah topologi jaringan komputer pada GNS3 seperti gambar berikut.

Heatlah iimu dengan menuliskannyi

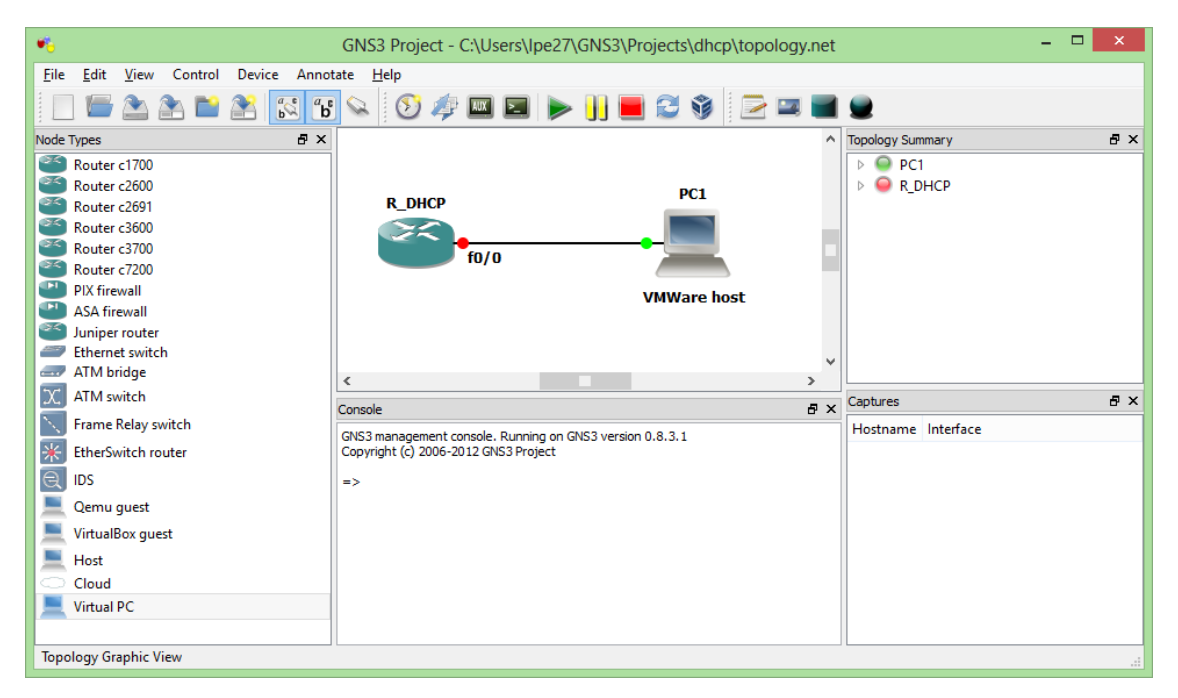

3. Konfigurasi interface Router DHCP agar "up" seperti gambar berikut.

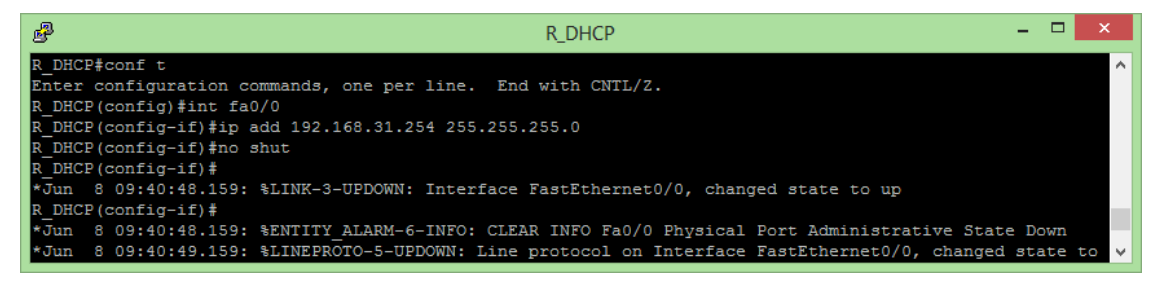

4. Konfigurasi pool R\_DHCP agar bisa menjadi server DHCP pada jaringan yang terhubung

f0/0.

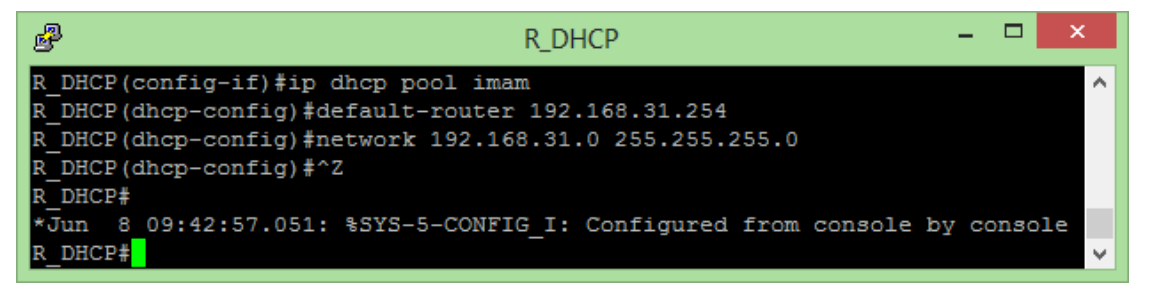

Command :

#interface <nama interface yang digunakan>

#ip dhcp pool <nama>

#default-router <IP gateway>

#network <IP network> <subnet mask>

*Komunitas eLearning IlmuKomputer.Com Copyright © 2003-20013 IlmuKomputer.Com*

Heatlah ilmu dengan menuliskanny

5. Berikutnya adalah memberi alamat IP Host VMWare. Karena menggunakan DHCP kita tidak perlu konfigurasi manual. Pada pembahasan berikutnya akan dijelaskan bagaimana mengkonfigurasikan secara otomatis.

### **Monitoring DHCP**

Dari topologi yang telah dibuat tadi, Host VMWare akan melakukan DHCP untuk mendapatkan parameter IP secara dinamic dan auomatically seperti yang telah dijelaskan di pendahuluan. Berikut ini adalah langkah-langkahnya dan monitoringnya.

1. Pada topologi tadi klik kanan pada koneksi PC1 dan Router kemudian pilih "start capture". Saat muncul notifikasi klik "ok".

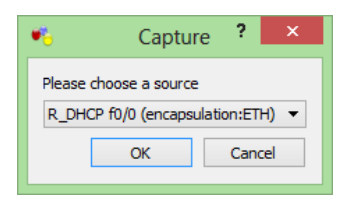

2. Pada sambungan antara device, klik kanan dan pilih "start wireshark".

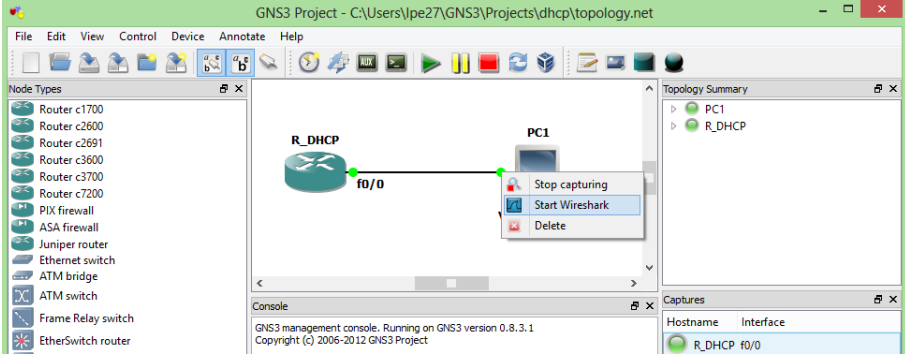

3. Pada virtual PC1 VMWare, konfigurasi interfacenya agar memperoleh IP otomatis dari server DHCP.

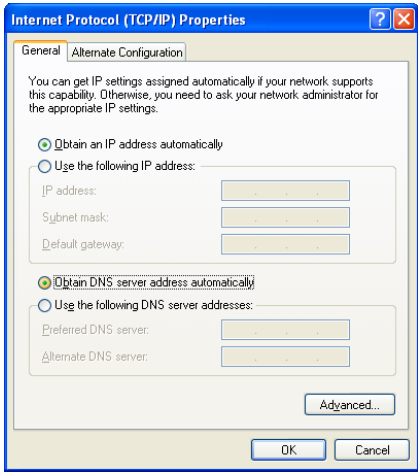

*Komunitas eLearning IlmuKomputer.Com Copyright © 2003-20013 IlmuKomputer.Com*

#### **IlmuKomputer.Com** Heatlah iimu dengan menuliskannya

4. Bukalah wireshark yang digunakan untuk mengcapture tadi kemudian buatlah filter "UDP"

(protokol transport yang digunakan DHCP).

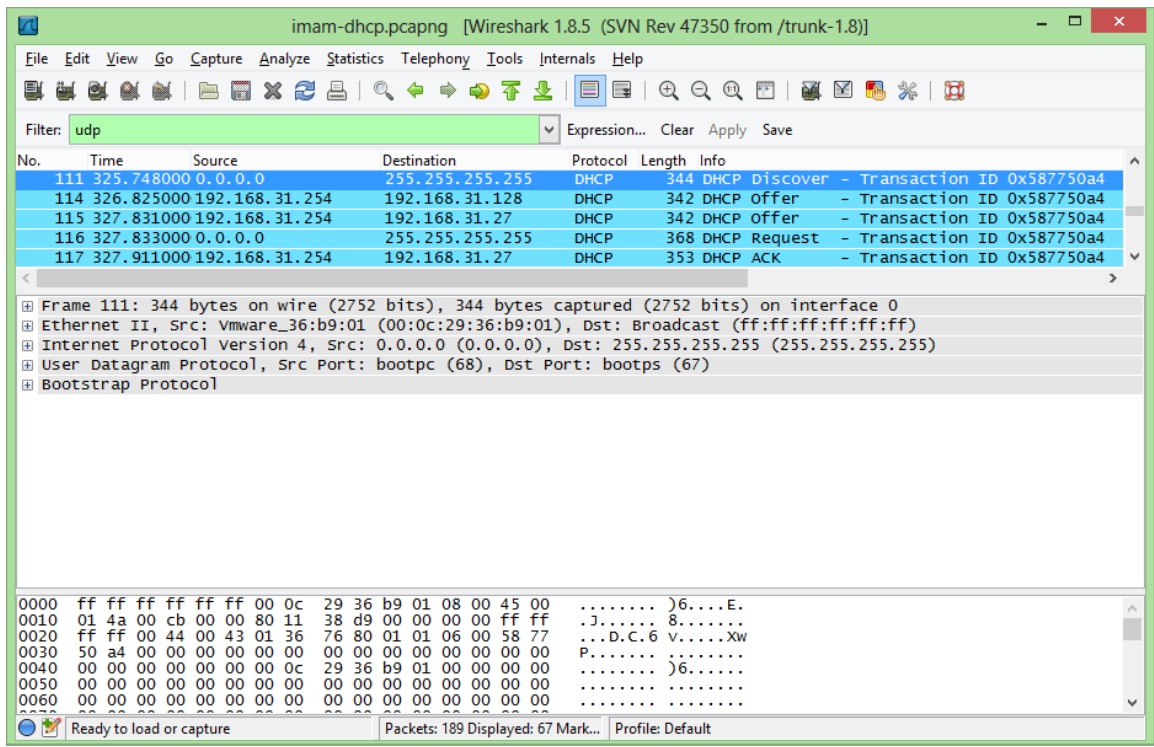

Nah dapat dilihat ada 4 buah tipe pesan yang digunakan pada DHCP yaitu DHCP discover, DHCP Offer, DHCP Request, dan DHCP ACK. Pada pembahasan berikutnya akan dibahas lebih detil mengenai keempat proses tersebut.

leatlah linu dengan menuliskannya

#### **DHCP** discover

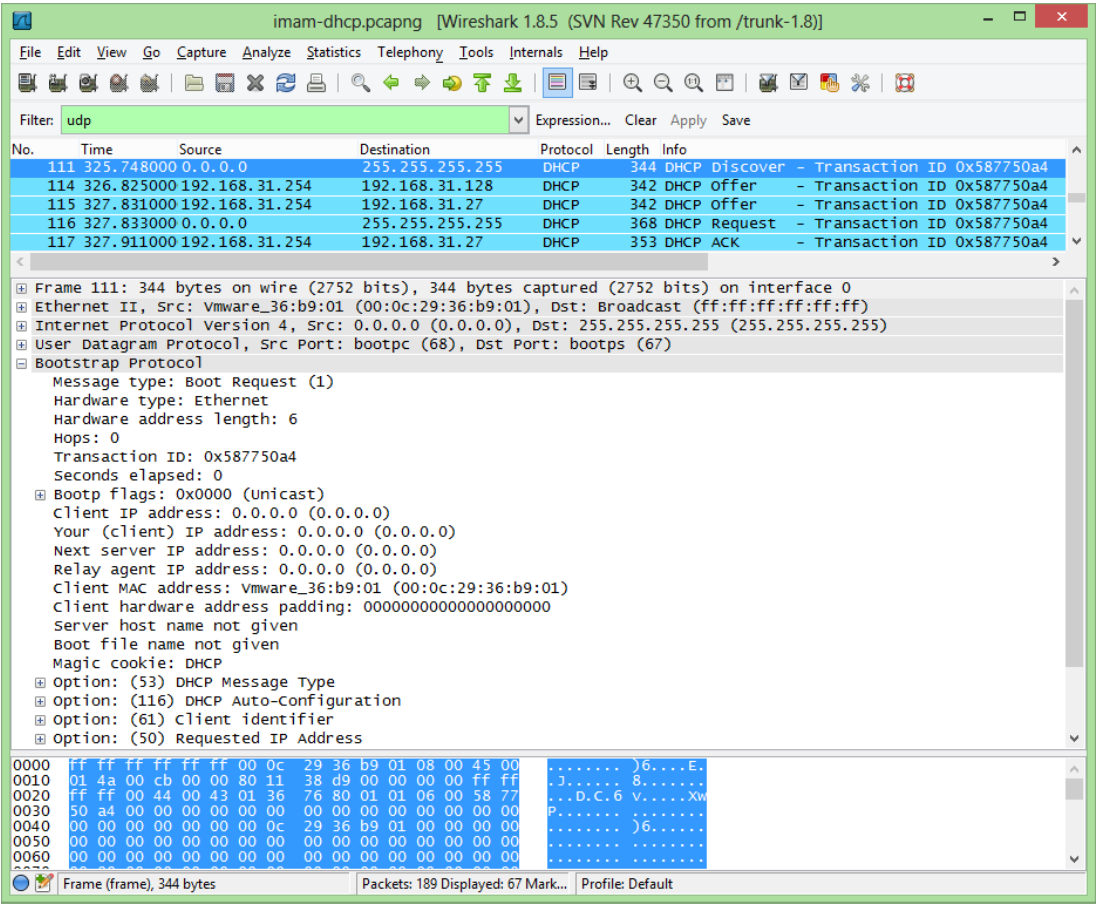

Pesan DHCP discover ini dikirimkan dari klien (PC1 dengan MAC : Vmware\_36:b9:01) ke alamat broadcast (255.255.255.255) yang tujuannya meminta IP address secara otomatis. Dapat dilihat messages tipe-nya adalah 1 (boot request). Kemudian flagnya adalah unicast (berasal dari 1 sumber yaitu PC1). Pada pesan broadcast ini semua alamat (baik logic maupun fisik) dari server dan klien belum diketahui kecuali alamat fisik klien (PC1)

**↓** DHCP Offer

Heatlah iimu dengan menuliskannya

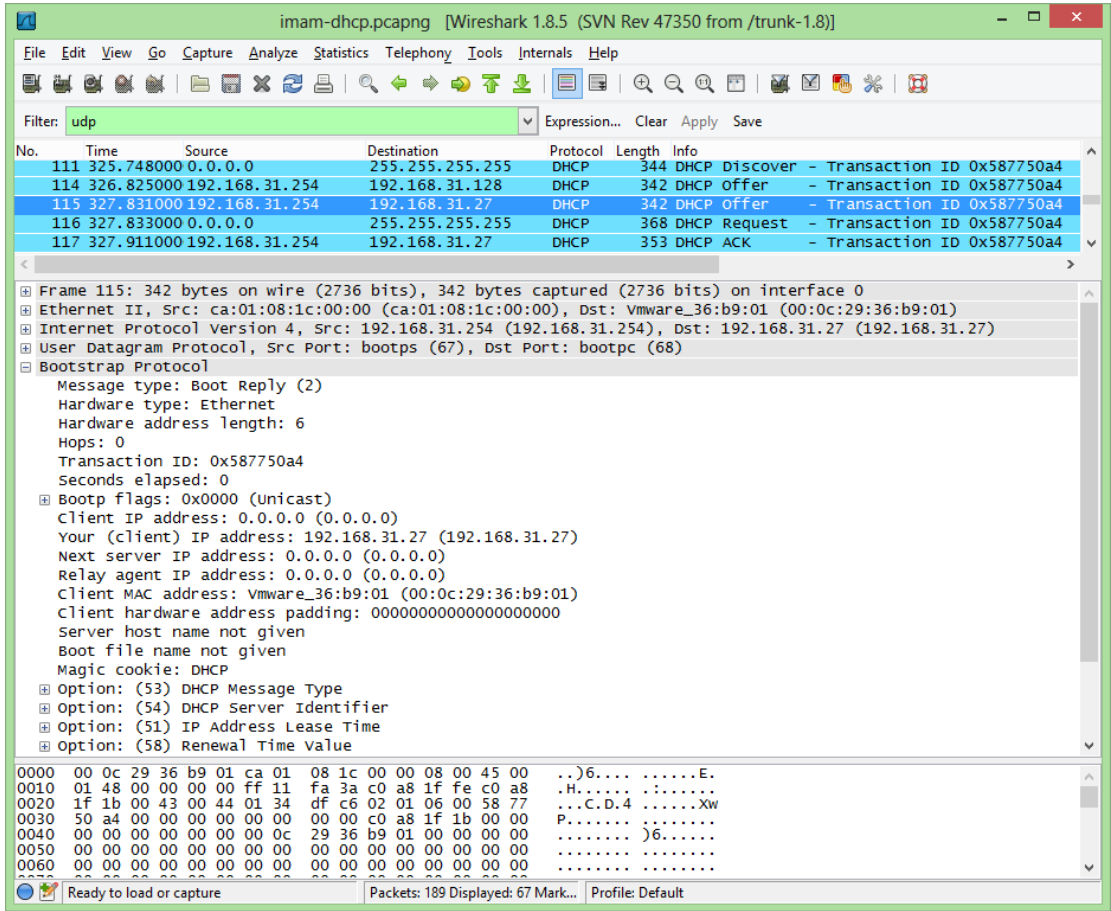

Pesan DHCP offer ini adalah pesan yang dikirimkan oleh server DHCP (R\_DHCP IP : 192.168.31.254 MAC : ca:01:08:1c:00:00) yang "menawarkan" parameter IP address secara otomatis dan dinamically tadi kepada klien (PC1). Dapat dilihat pesan ini bertipe 2 (boot reply), flagnya unicast, dan IP yang ditawarkan ada dua yaitu 192.168.31.128 dan 192.168..31.27.

**↓** DHCP request

thatlah ilmu dengan menuliskannya

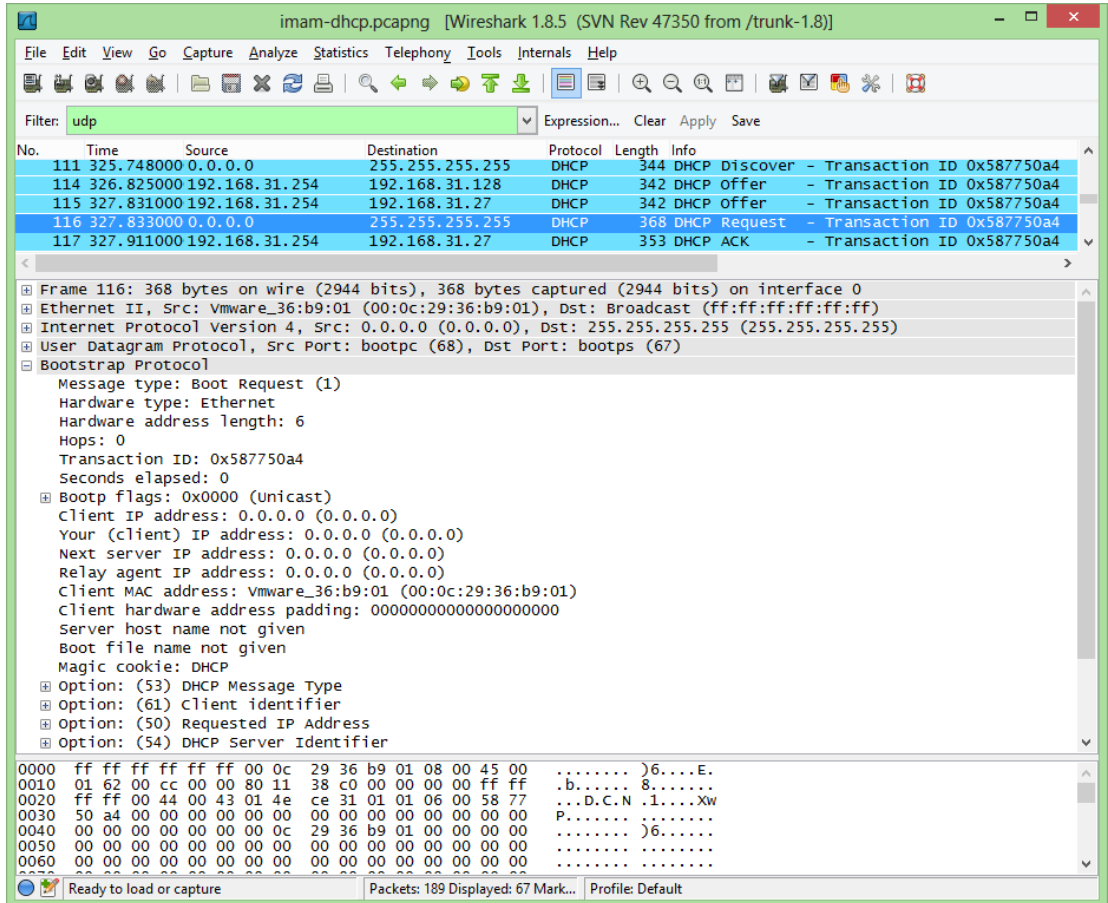

Pesan DHCP request ini adalah dari klien (PC1) meminta parameter IP yang telah ditawarkan dari server tadi (DHCP offer). Message tipenya adalah request, bootp flag-nya adalah unicast.

**DHCP ACK** 

Heatlah iimu dengan menuliskannya

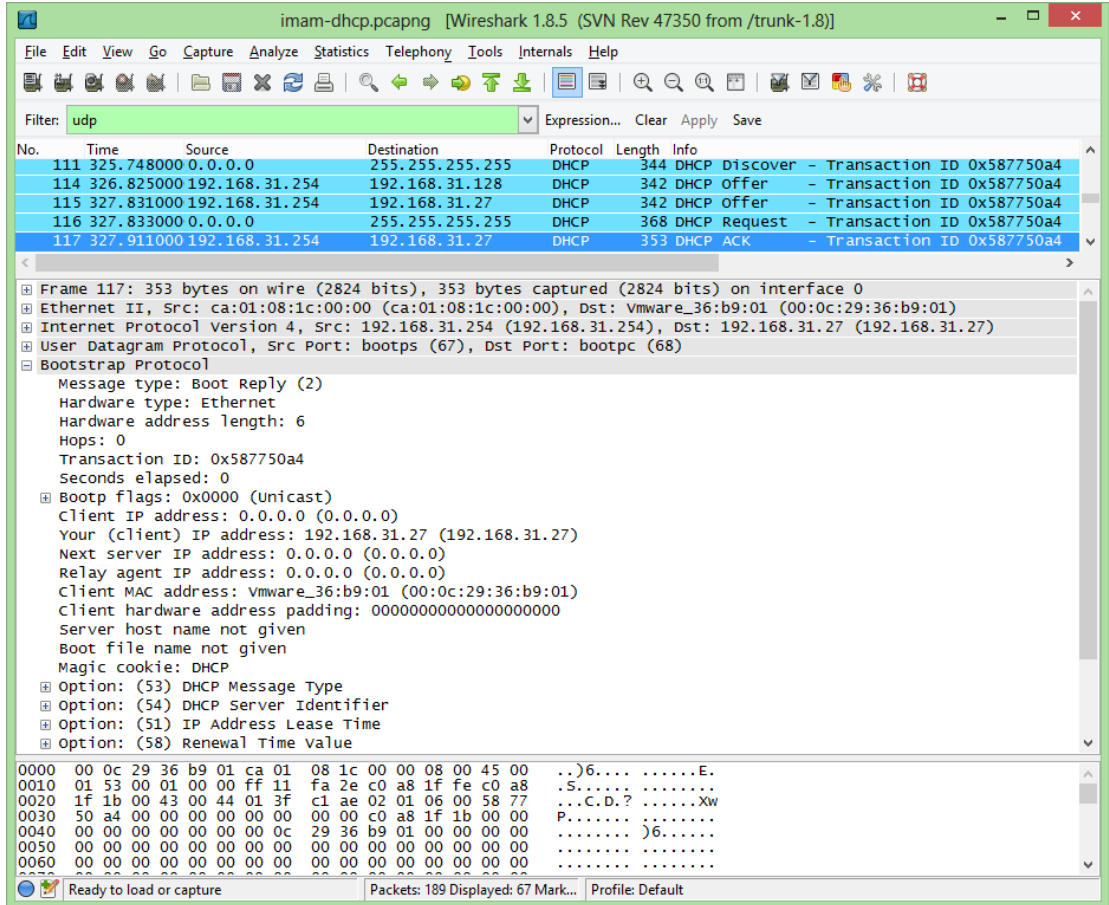

DHCP ACK adalah pesan yang dikirimkan oleh server (R\_DHCP) ke klien (PC1) berisi parameter IP yang akan digunakan pada klien. Dapat dilihat bahwa IP yang diberikan pada klien (PC1) yang beralamat fisik Vmware\_36:b9:01 adalah 192.168.31.27. Dengan ini kita tidak perlu mengkonfigurasi IP PC1 secara manual. Dapat dilihat di detail koneksi pada PC1 VMWare bahwa DHCP telah berjalan dengan baik.

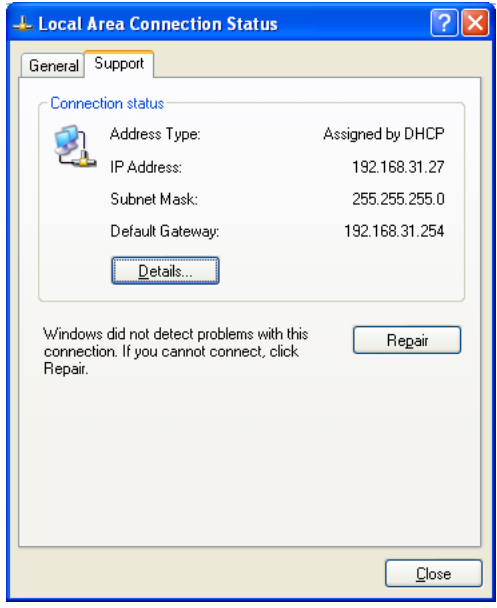

*Komunitas eLearning IlmuKomputer.Com Copyright © 2003-20013 IlmuKomputer.Com*

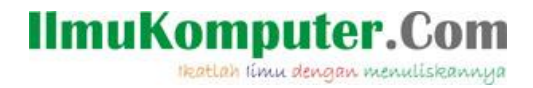

Berikut ini adalah screenshoot ping dari PC1 ke R\_DHCP

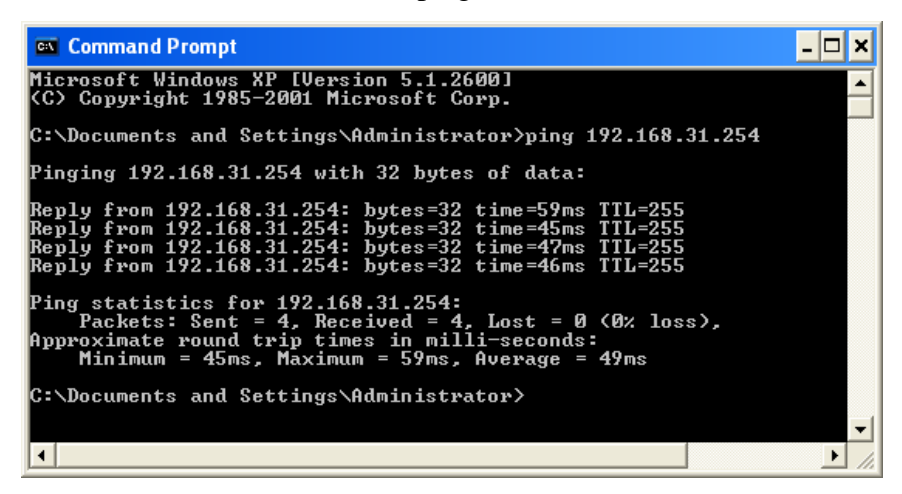

Topologi dan capture wireshark yang saya buat diatas dapat anda download di <http://www.mediafire.com/?04p96w4adw43vea>

#### **Biografi Penulis**

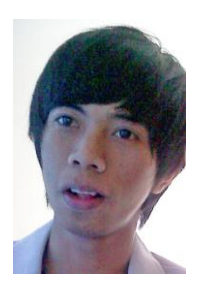

**Imam Prasetyo**. Kuliah D4 Teknik Telekomunikasi di Politeknik Negeri Semarang. Lulusan SMA Negeri 1 Pati tahun 2010 dan SMP Negeri 1 Pati tahun 2007. Dari kecil sangat tertarik pada ilmu pengetahuan alam dan teknologi. Untuk informasi maupun tulisan menarik lain dapat diakses di situs blog *[http://www.superman-kartini.blogspot.com](http://www.superman-kartini.blogspot.com/)*